## Free & Reduced-Price Meal Application through the Parent Portal

- Log in to your Parent Portal account using your Username and Password. If you need assistance logging in, please submit a request using the following link:
	- o [Parent Portal Assistance Request Form](https://docs.google.com/forms/d/e/1FAIpQLSdovHuuCxogO49i67BSx5gXMPIXV_lFm8jxmllkedwkKtT7Dw/viewform?usp=sf_link)
- Click on "More" in the lower Left Hand corner of your screen

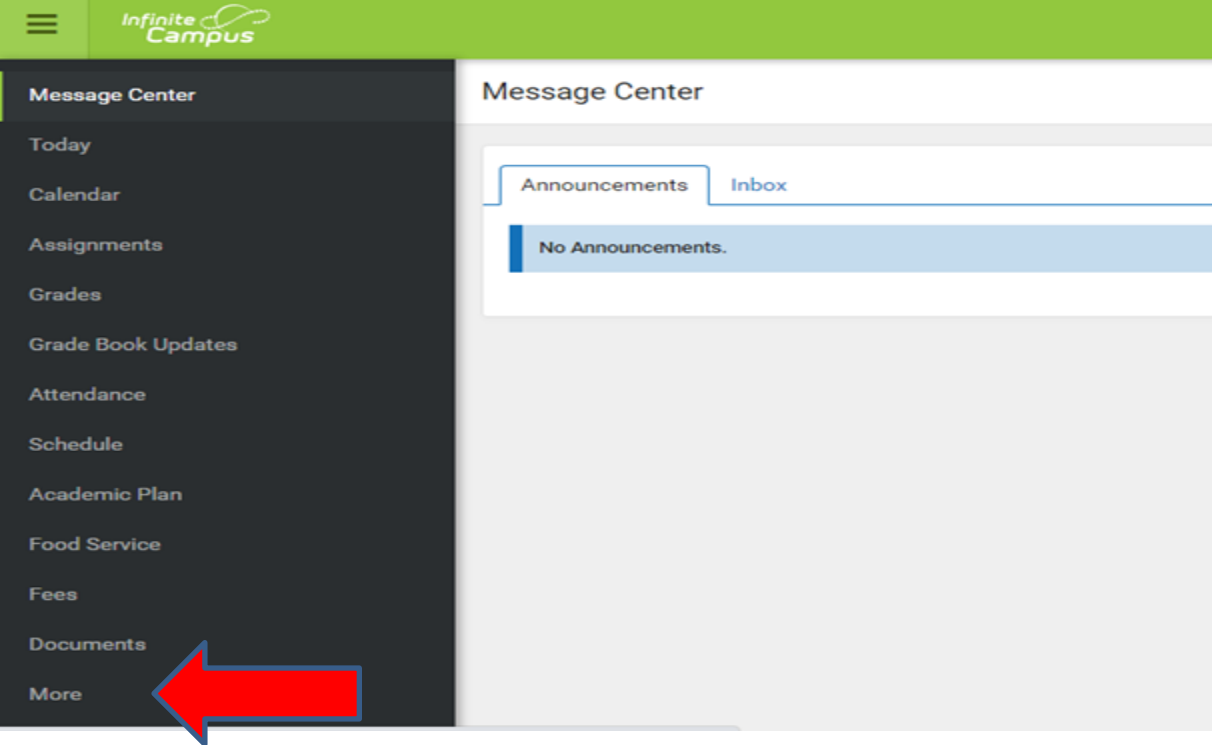

Click on "Meal Benefits" in the middle section of your screen

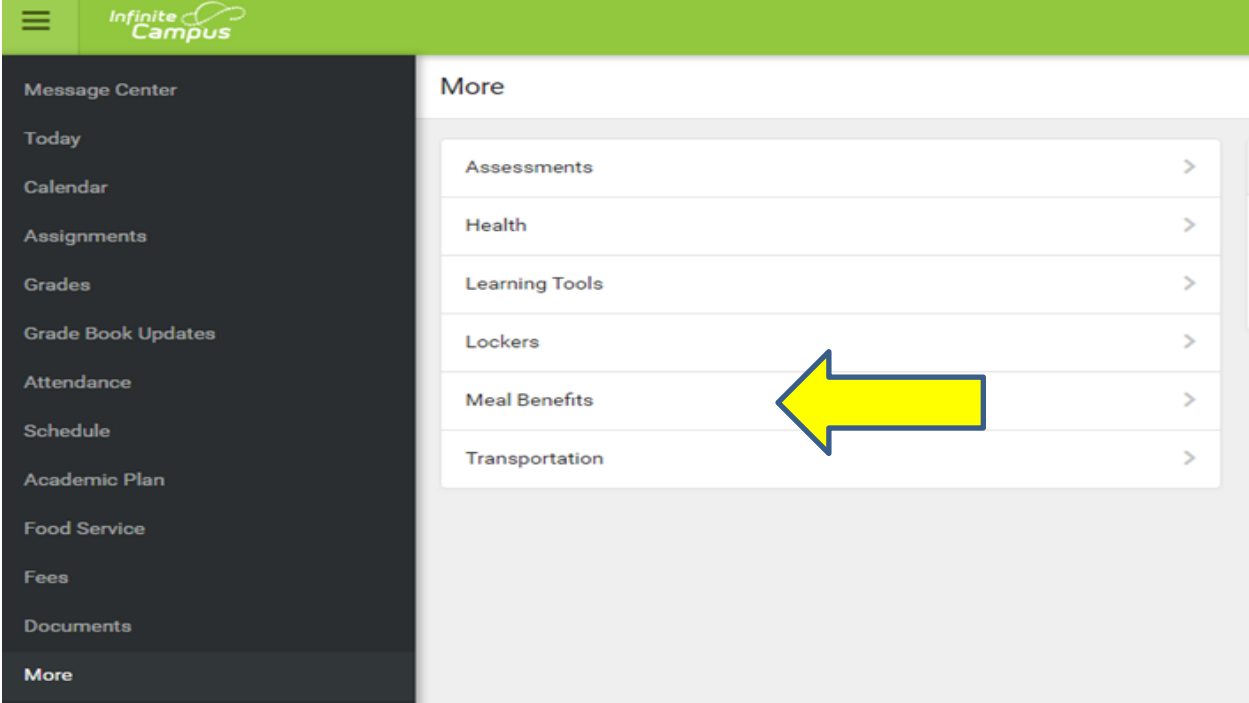

Click on "click here to start the application process

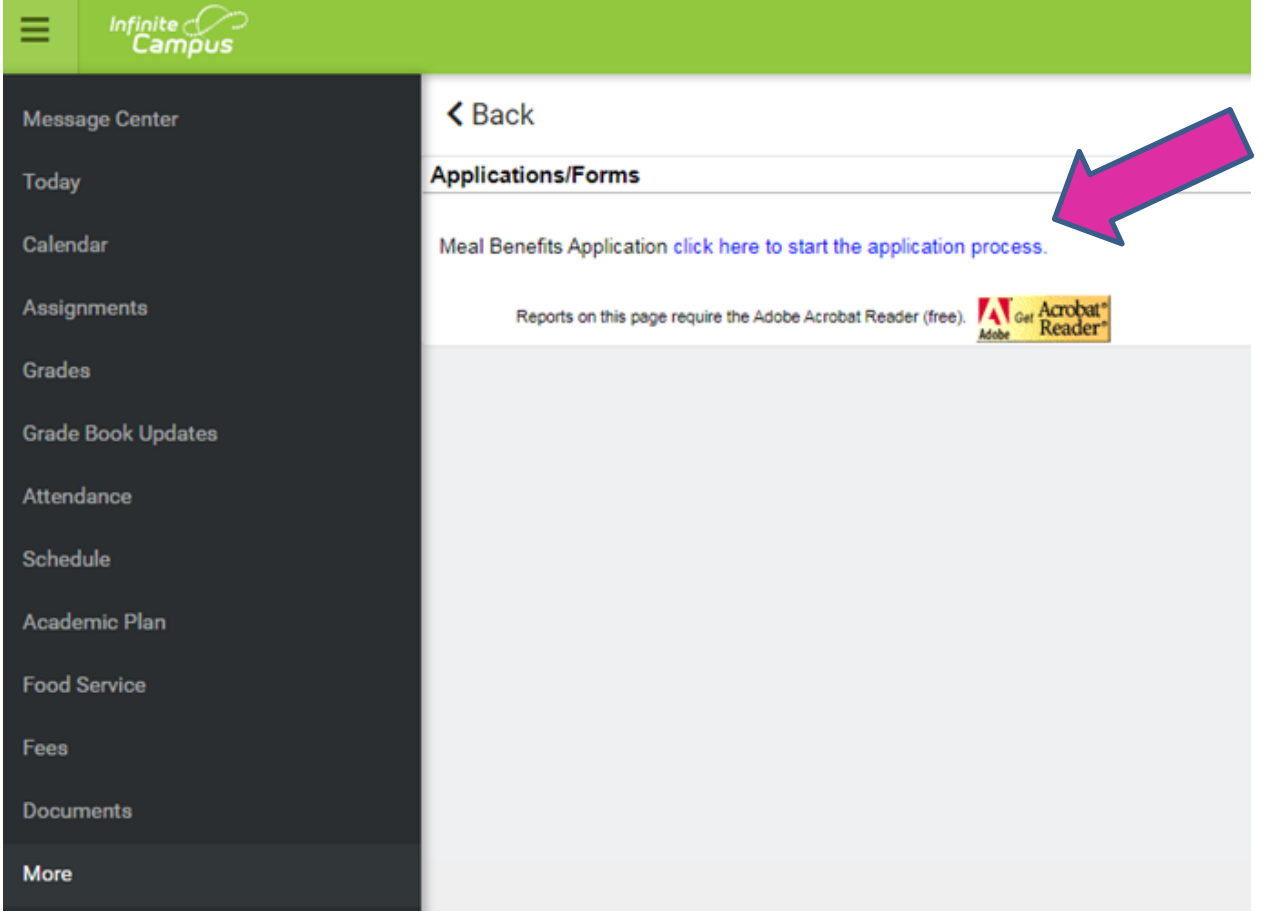

## Register PIN Number/Electronic Signature

In order to submit a legally-binding application to the district, an E-Signature PIN must be established. If you already have a PIN, the program will walk you through the online application process. The E-Signature PIN allows users to submit an electronic signature along with the application which is treated the same legally as a signature made on the paper application.

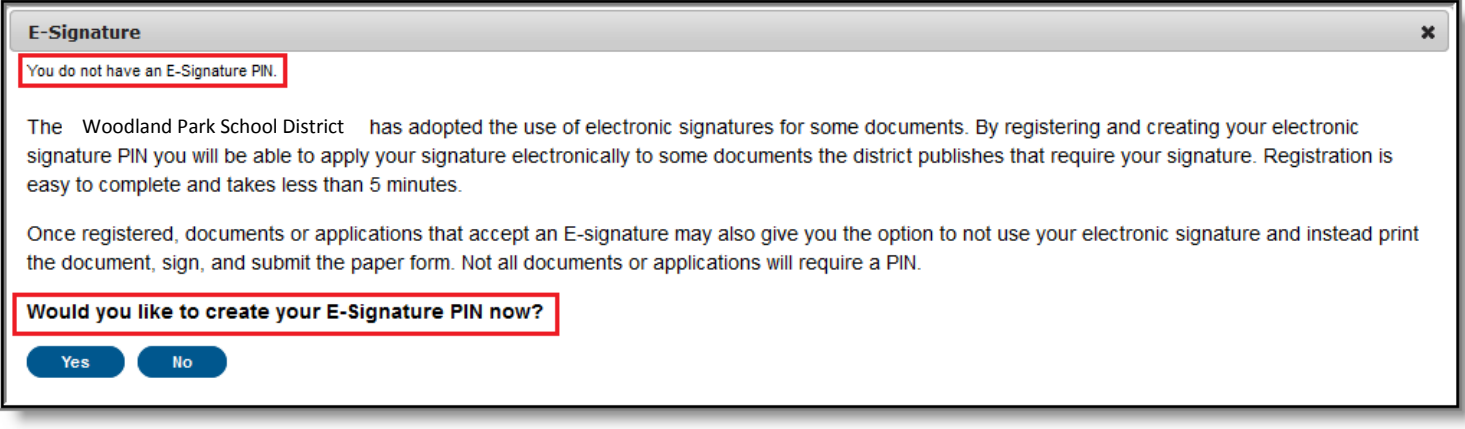

To create an E-Signature PIN, click the Yes button. The Create your PIN editor will display.

To create a PIN, enter the PIN, Re-enter the PIN, enter your current Campus account Password and select the Submit button. Your PIN is now saved within Campus and available for use with any documents or forms which require a PIN for signature or verification.

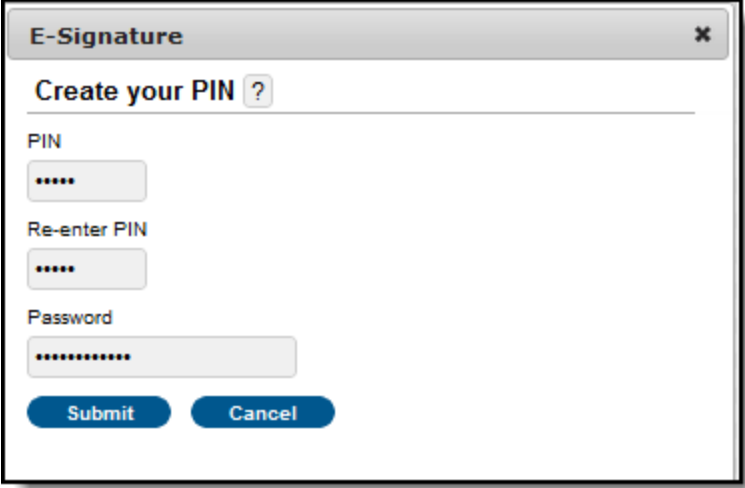

The program will now walk you through the online application process